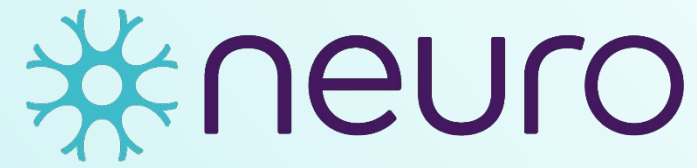

Institut-Hôpital neurologique de Montréal

**Montreal Neurological Institute-Hospital** 

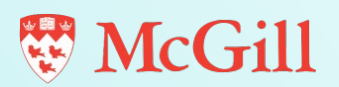

**EDDU Protocols**

# **Quality Control Characterization of α-Synuclein Preformed Fibrils (PFFs)**

Authors: Del Cid Pellitero, Esther; Shlaifer, Rina; Luo, Wen; Krahn, Andrea; Nguyen-Renou, Emmanuelle; Manecka, Destiny-Love; Rao, Trisha; Beitel, Lenore; Durcan, Thomas M.

Version 2.0

EDDU-007-02 April 2020

# **Quality Control Characterization of α-Synuclein Preformed Fibrils (PFFs)**

Authors: Del Cid Pellitero, Esther; Shlaifer, Rina; Luo, Wen; Krahn, Andrea; Nguyen-Renou, Emmanuelle; Manecka, Destiny-Love; Rao, Trisha; Beitel, Lenore; Durcan, Thomas M.

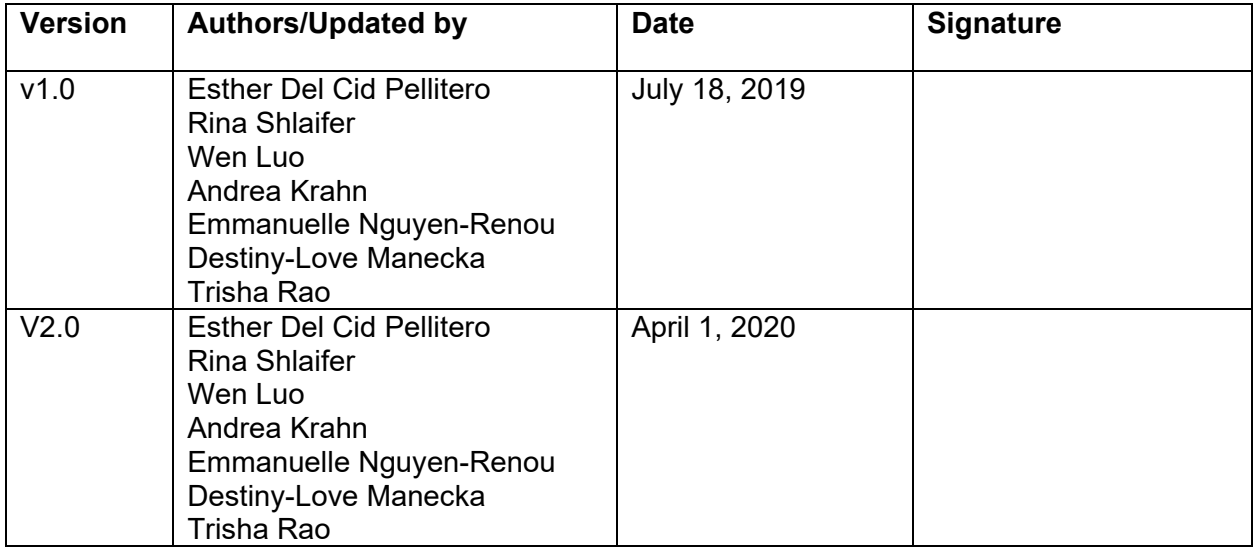

The involved functions approve the document for its intended use:

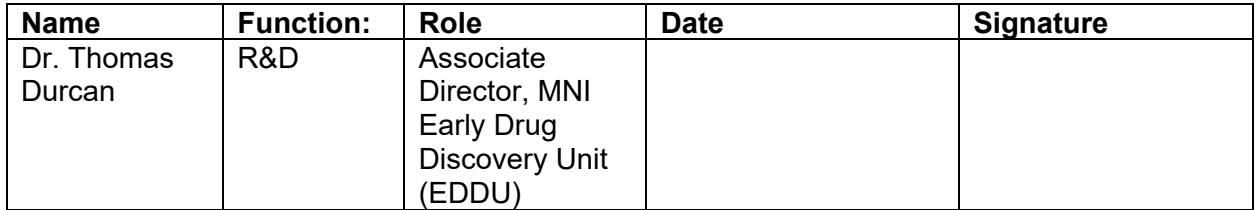

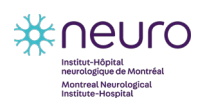

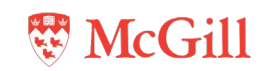

# **Table of Contents**

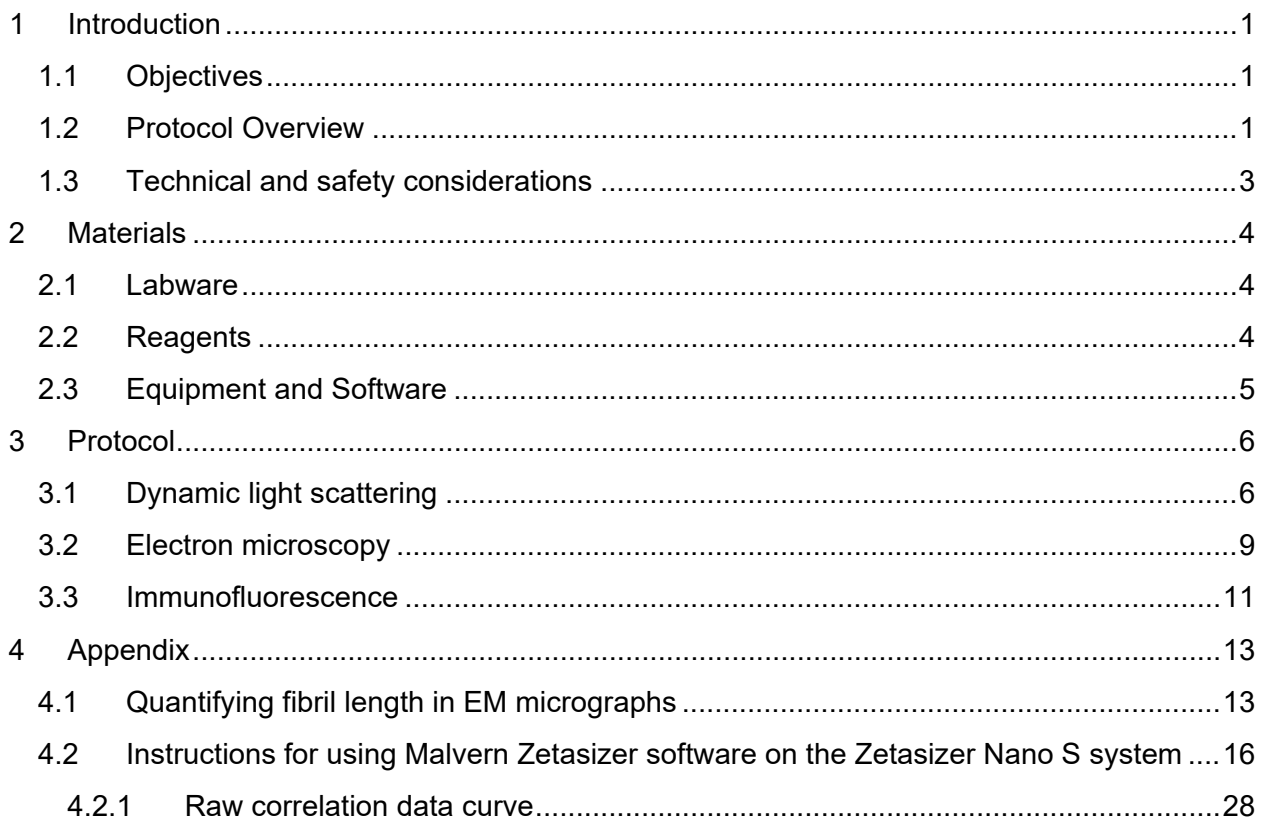

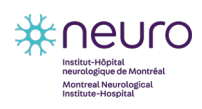

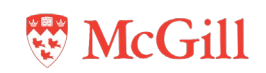

# <span id="page-3-0"></span>**1 Introduction**

## <span id="page-3-1"></span>**1.1 Objectives**

This protocol describes how to:

- Determine fibril length of sonicated unlabelled  $\alpha$ -synuclein preformed fibrils (PFFs) by dynamic light scattering (DLS) and electron microscopy (EM)
- Confirm cellular uptake of fluorescently-labelled α-synuclein PFFs by immunofluorescence  $(IF)$

# <span id="page-3-2"></span>**1.2 Protocol Overview**

The characteristics of α-synuclein PFFs must be validated prior to experimental use by performing quality control analyses of fibril length and cellular uptake (**[Figure 1](#page-4-0)**).

Fibril length of sonicated α-synuclein PFFs is first assessed through quantification of particle size by DLS; α-synuclein monomers may be analyzed in parallel as a control. This analysis will provide the size distribution of fibrils within the sample (i.e. the proportion of fibrils in the sample of a specific length). The length of the majority of fibrils in a sample of sonicated α-synuclein PFFs should be ≤100 nm.

Then, sonicated α-synuclein PFFs are visualized by EM using negative staining to quantify fibril length and assess fibril uniformity; non-sonicated α-synuclein PFFs may be analyzed in parallel as a control. Note that α-synuclein monomers are too small to be visualized by EM (~6 nm). The average fibril length of α-synuclein PFFs should be approximately 55 nm after sonication for 30 seconds, and ≤50 nm after sonication for 60 seconds.

Cellular uptake is assessed by treating cells with fluorescently-labelled α-synuclein PFFs. The intracellular inclusions formed by the α-synuclein PFFs are visualized by IF.

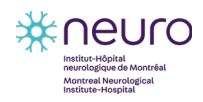

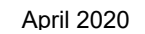

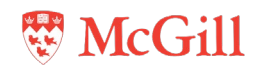

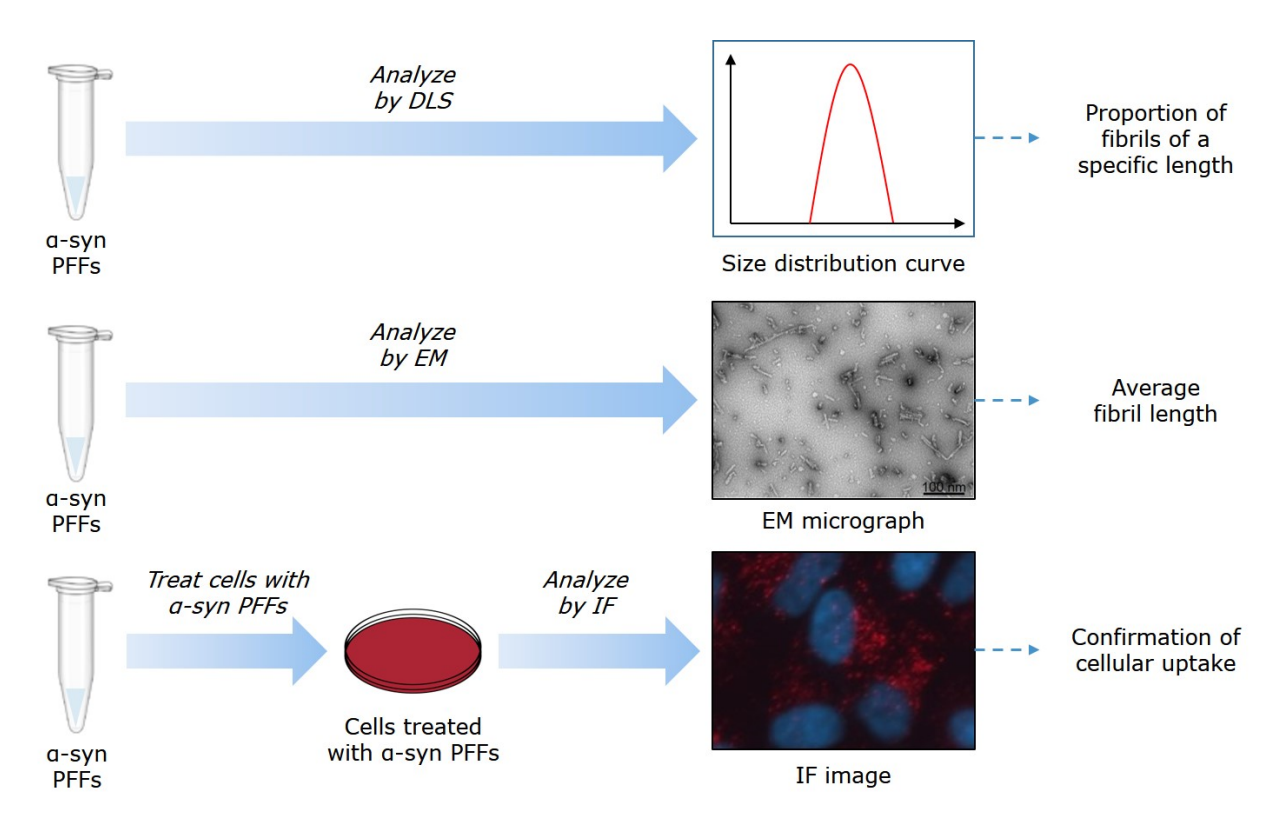

<span id="page-4-0"></span>**Figure 1. Protocol overview for analyzing α-synuclein PFFs by DLS and EM to determine average fibril length and for analyzing cells treated with α-synuclein PFFs by IF to confirm cellular uptake.**

Once validated, α-synuclein PFFs may be used to induce pathology in cell- and animal-based experiments. For in vivo experiments, α-synuclein PFFs must be validated by DLS and EM at minimum. Note that batches of α-synuclein PFFs that pass the quality control analyses described in this protocol are not guaranteed to be pathogenic in vivo.

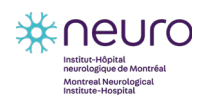

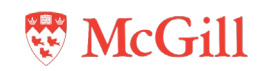

# <span id="page-5-0"></span>**1.3 Technical and safety considerations**

The following information should be read before starting:

- While working with α-synuclein PFFs:
	- Wear appropriate personal protective equipment at all times, including disposable gloves, a laboratory coat, a face mask, and protective goggles.
	- Preparation of PFFs for DLS and EM must be performed in a sterile Class II biosafety (BSLII) cabinet.
	- Avoid inhaling PFFs or getting aerosolized PFFs in eyes.
- After working with  $α$ -synuclein PFFs:
	- Clean area with 1% SDS to destroy fibrils, then rinse area with sterile distilled water.
	- Dispose of all tips, tubes, cuvettes, and media into a large empty bottle or a 50-mL tube containing 1% SDS. Store items in 1% SDS for at least 2 hours to disassemble the αsynuclein PFFs.
	- Dispose of gloves and face mask in an autoclavable biohazard bag to be sterilized.
- For further information on the use of SDS to break down  $\alpha$ -synuclein PFFs, refer to Bousset et al. 2016. *J. Parkinson Dis*. (6) 143–151.
- Store α-synuclein PFFs at –80°C and thaw at room temperature. Do not store PFFs on ice or at 4 °C, as this causes dissociation and reduces activity.
- Do not vortex α-synuclein PFFs.
- Instructions for using an electron microscope are complex and specific to the microscope model. All users must be trained on the microscope being used.

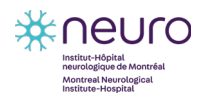

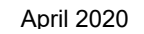

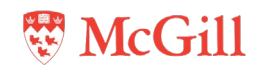

# <span id="page-6-0"></span>**2 Materials**

The material, reagents, and equipment listed in this document can be substituted for those supplied by other manufacturers. However, the performance of the assay may not be the same and may need to be optimized or redeveloped upon significant modifications to the materials and/or methods.

Refer to the product data sheet from the supplier for further details on storage and preparation instructions.

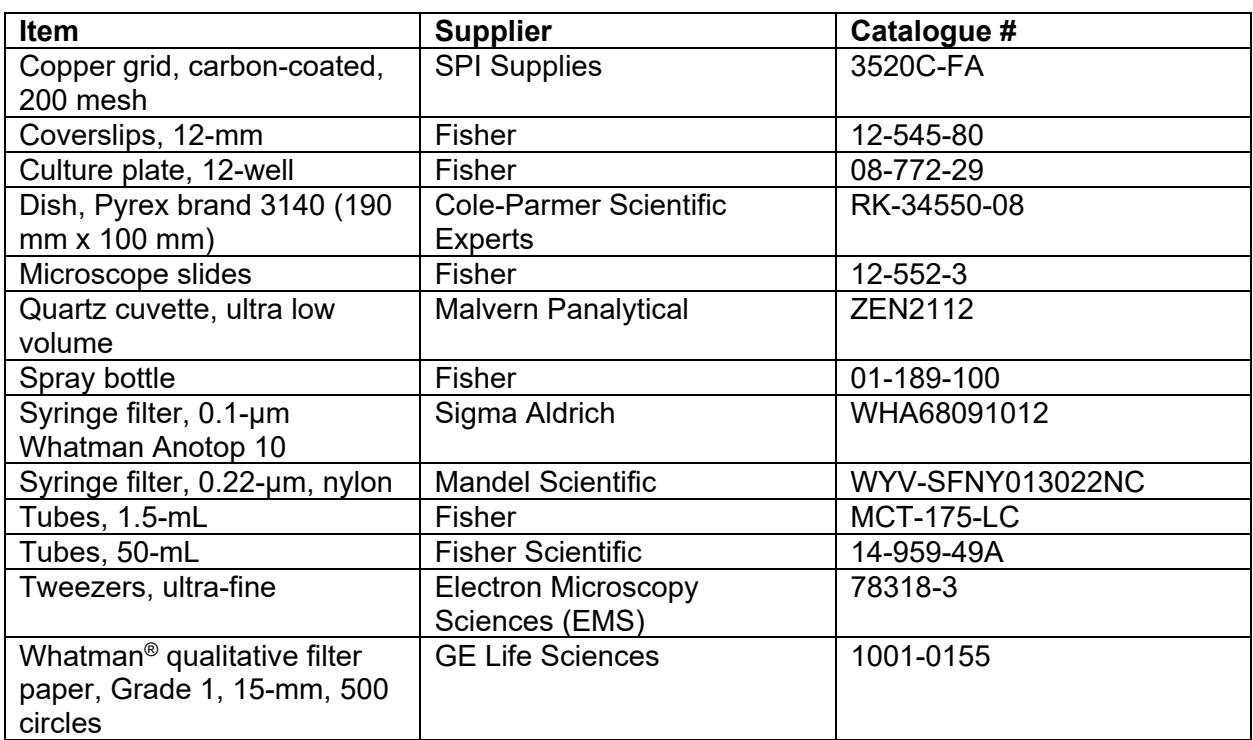

## <span id="page-6-1"></span>**2.1 Labware**

# <span id="page-6-2"></span>**2.2 Reagents**

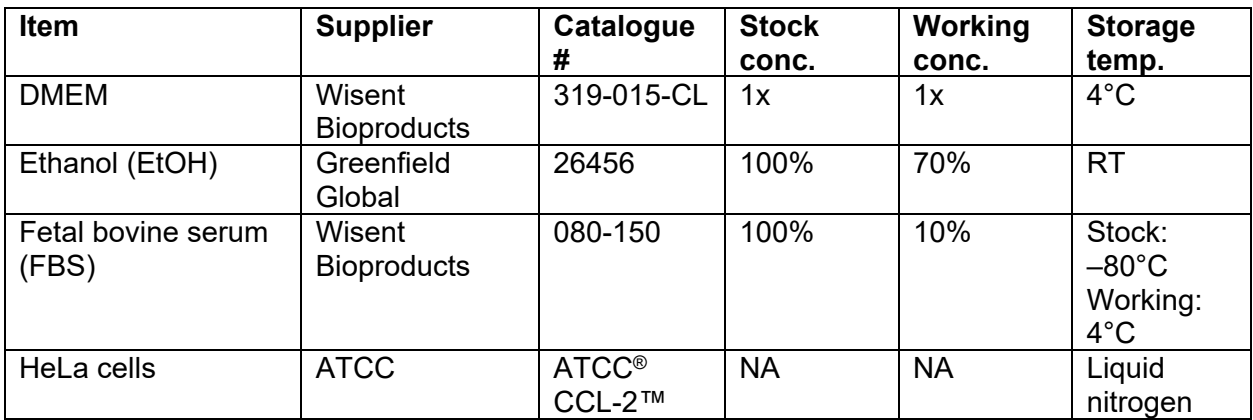

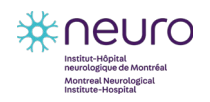

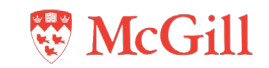

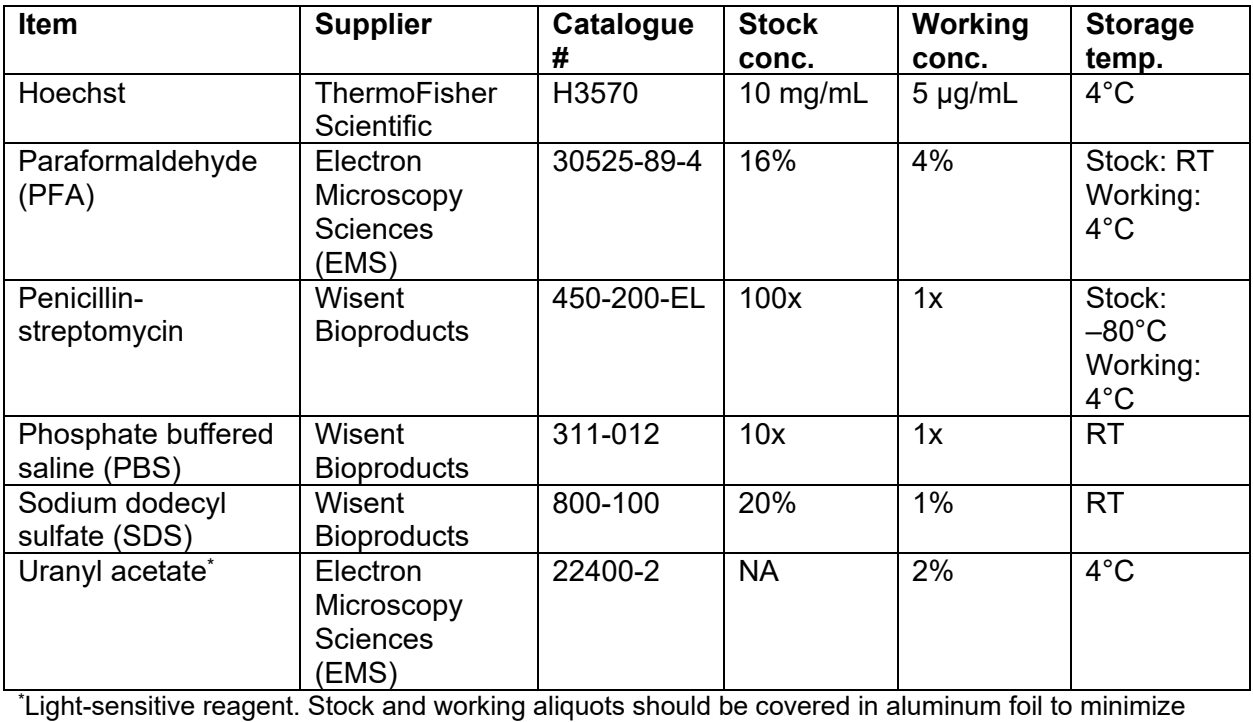

exposure to light.

## <span id="page-7-0"></span>**2.3 Equipment and Software**

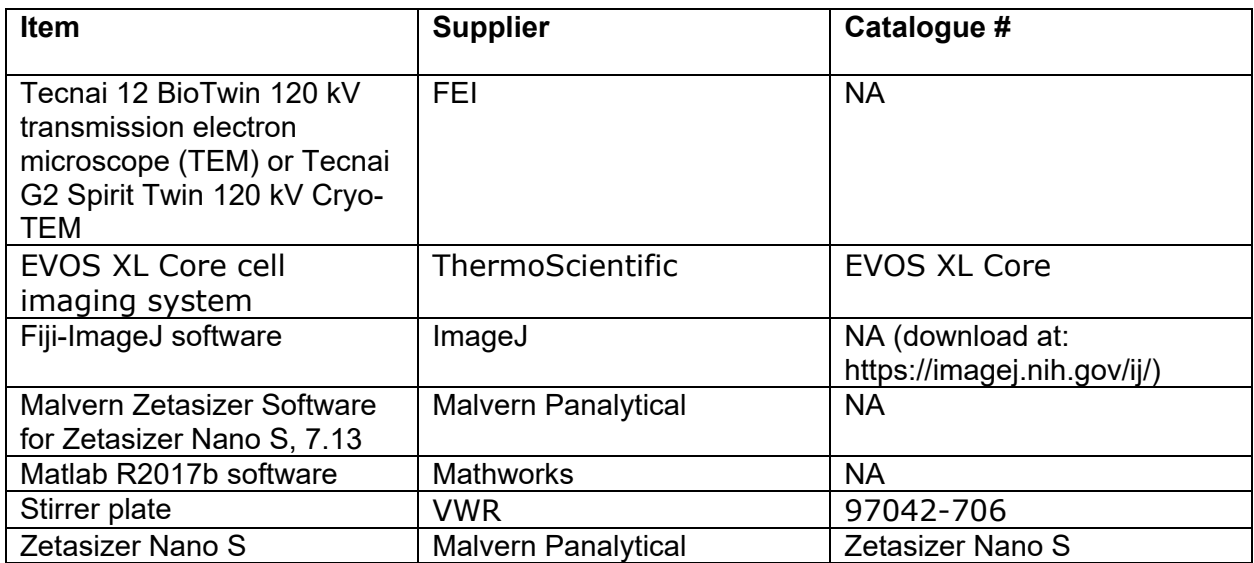

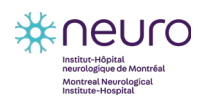

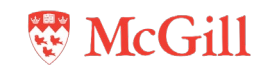

# <span id="page-8-0"></span>**3 Protocol**

## <span id="page-8-1"></span>**3.1 Dynamic light scattering**

#### **Materials:**

- Sonicated unlabelled α-synuclein PFFs
- α-synuclein monomers (optional)
- 1.5-mL tubes
- 1x PBS
- 0.1-μm syringe filter
- Centrifuge
- Zetasizer Nano S system with Malvern Zetasizer software
- Ultra low volume quartz cuvette

#### **Procedure:**

- 1. Pass 10 mL of PBS and through a 0.1-µm syringe filter.
	- The filtered PBS will be the blank for the particle size analyzer.
- 2. Prepare ≥0.6 mg/mL α-synuclein PFFs by diluting in filtered PBS.
- 3. Centrifuge α-synuclein PFFs at 13,000 rpm for 5 minutes and then transfer the supernatant to a fresh 1.5-mL tube.
	- Take care not to remove any particles from the bottom of the tube when removing the supernatant.
	- If analyzing α-synuclein monomers, pass at least 60  $\mu$ L of diluted samples ( $\geq$ 0.6 mg/mL) through a 0.1-µm syringe filter.
- 4. Analyze the supernatants using the Zetasizer Nano S system. See **Appendix [4.2](#page-18-0)** for instructions to set up and run the measurement SOP using the Malvern Zetasizer software. An example of particle size quantification is shown in **[Figure 2](#page-9-0)** and the raw correlation data is shown in **[Figure 3](#page-10-0)**.
	- The Zetasizer Nano S system must be turned on 20 minutes before use to allow the instrument to thermally equilibrate.
	- The length of the majority of fibrils in a sample of sonicated α-synuclein PFFs should be ≤100 nm.
	- The raw correlation data curve shows the correlation of scattering intensity during time measured (**[Figure 3](#page-10-0)**). The correlation curve should be smooth and tend to intercept with y axis just below a value of 1 (optimal) or between 0.2 to 0.99 (acceptable). If curve decay starts anywhere below 0.1 and is bumpy at earlier timepoints on the x axis, it indicates that the sample concentration is too low and is not acceptable for the DLS measurement. Other factors that yield a bumpy curve, particularly at later timepoints on the x axis, include sample sedimentation, polydispersity (Pdi), and aggregation. In these cases, sample preparation should be optimized using methods such as centrifugation or filtration

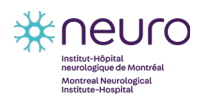

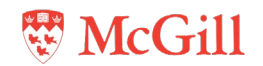

to remove sediments, aggregates, and other large species. For more information on correlation curves, see **Appendix [4.2.1](#page-30-0)**.

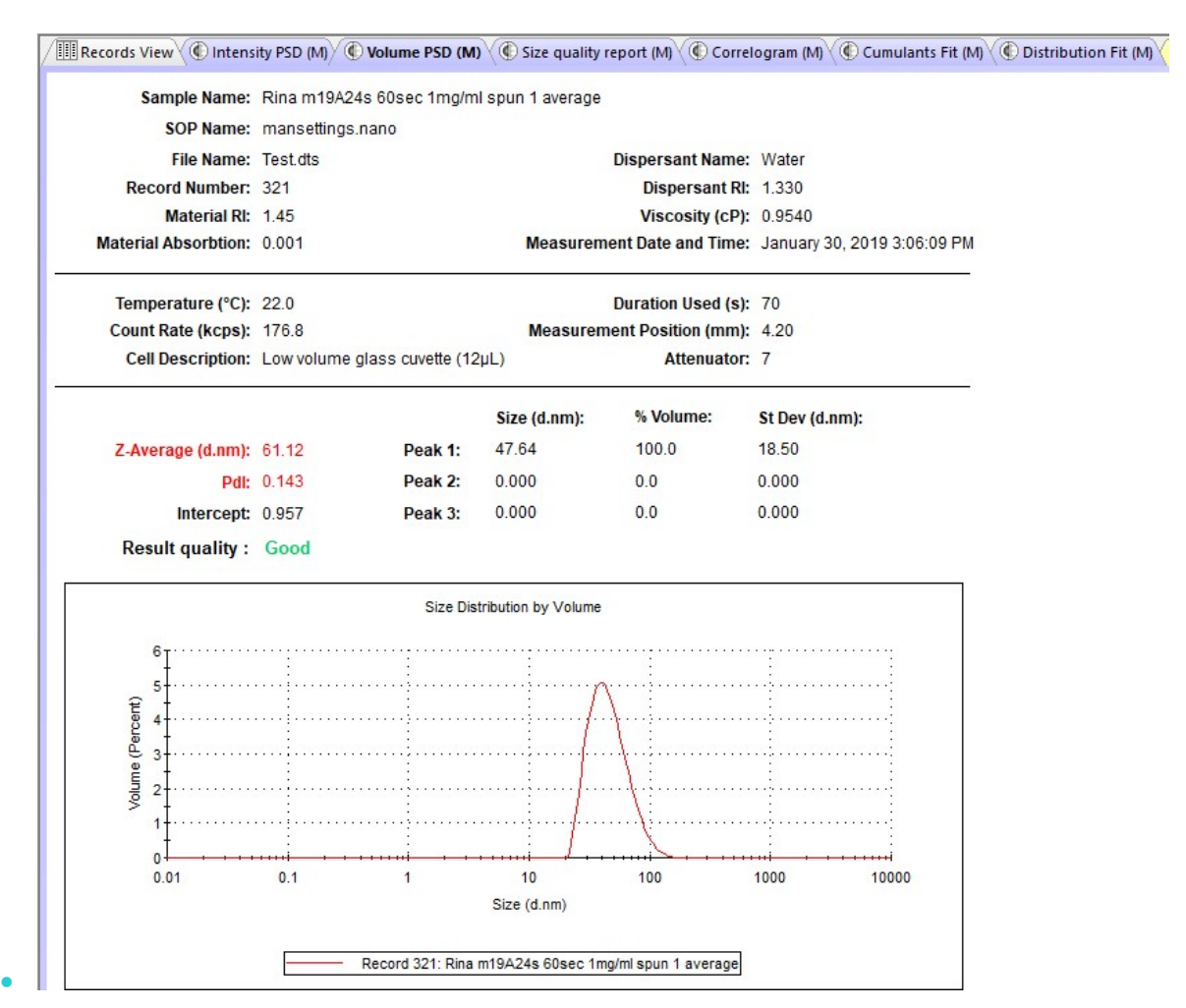

<span id="page-9-0"></span>**Figure 2. Particle size quantification of α-synuclein PFFs sonicated for 60 seconds (2 x 30 seconds).**

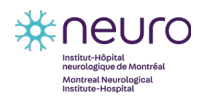

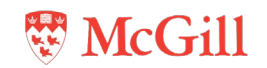

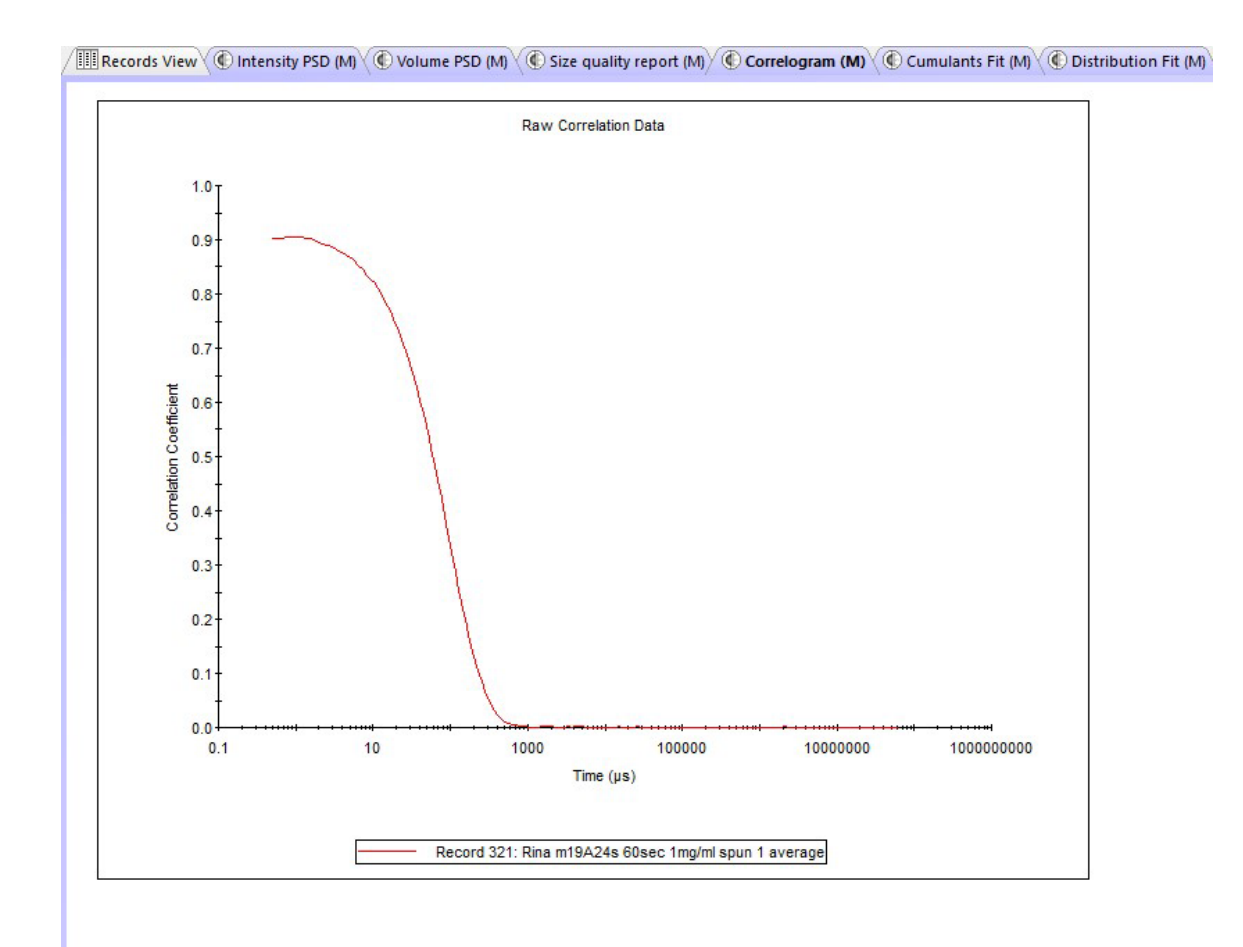

<span id="page-10-0"></span>**Figure 3. Raw correlation data for particle size quantification of α-synuclein PFFs sonicated for 60 seconds (2 x 30 seconds).**

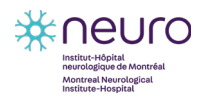

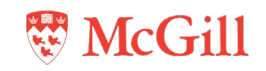

# <span id="page-11-0"></span>**3.2 Electron microscopy**

#### **Materials:**

- Sonicated unlabelled α-synuclein PFFs
- Non-sonicated unlabelled α-synuclein PFFs (optional)
- 1.5-mL tubes
- 200-mesh carbon-coated copper grid
- Whatman paper
- Ultra-fine tweezers
- Glass dish (190 mm x 100 mm)
- 0.22-μm sterile syringe filter
- 70% EtOH
- 2% uranyl acetate
- 4% PFA
- Centrifuge
- EM
- Software to quantify PFF length (see Appendix [4.1\)](#page-15-1)

#### **Procedure:**

- 1. Clean the biosafety cabinet surface, tweezers, and glass dish with 70% EtOH.
- 2. To remove impurities from the 4% PFA and 2% uranyl acetate solutions, filter solutions separately with a 0.22-um syringe filter, or centrifuge solutions at maximum speed for 5 minutes and use the supernatant in steps 5 and 7, respectively.
- 3. Prepare 20  $\mu$ M α-synuclein PFFs in ddH<sub>2</sub>O.
- 4. Add 5 µL of 20 µM α-synuclein PFFs to the grid. Wait for 2 minutes, and then remove sample drop from the grid with Whatman paper.
- 5. Add 5 µL of 4% PFA to the grid. Wait for 1 minute, and then remove the PFA from the grid with Whatman paper.
- 6. Add 5 µL of ddH<sub>2</sub>O to the grid. Wait for 1 minute, and then remove the ddH<sub>2</sub>O from the grid with Whatman paper. Repeat this step 3 more times.
- 7. Add 5 µL of 2% uranyl acetate to the grid. Wait for 1 minute, and then remove the uranyl acetate from the grid with Whatman paper.
- 8. Cover the grid with the glass dish and allow to dry for at least 30 minutes.
- 9. Visualize grid on EM to analyze fibril length (see **Appendix [4.1](#page-15-1)** for analysis procedure). Examples of EM micrographs and fibril length quantificaiton data are shown in **[Figure 4](#page-12-0)**.
	- Average fibril length should be approximately 55 nm after sonication for 30 seconds and ≤50 nm after sonication for 60 seconds.

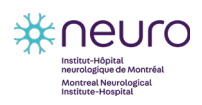

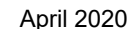

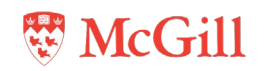

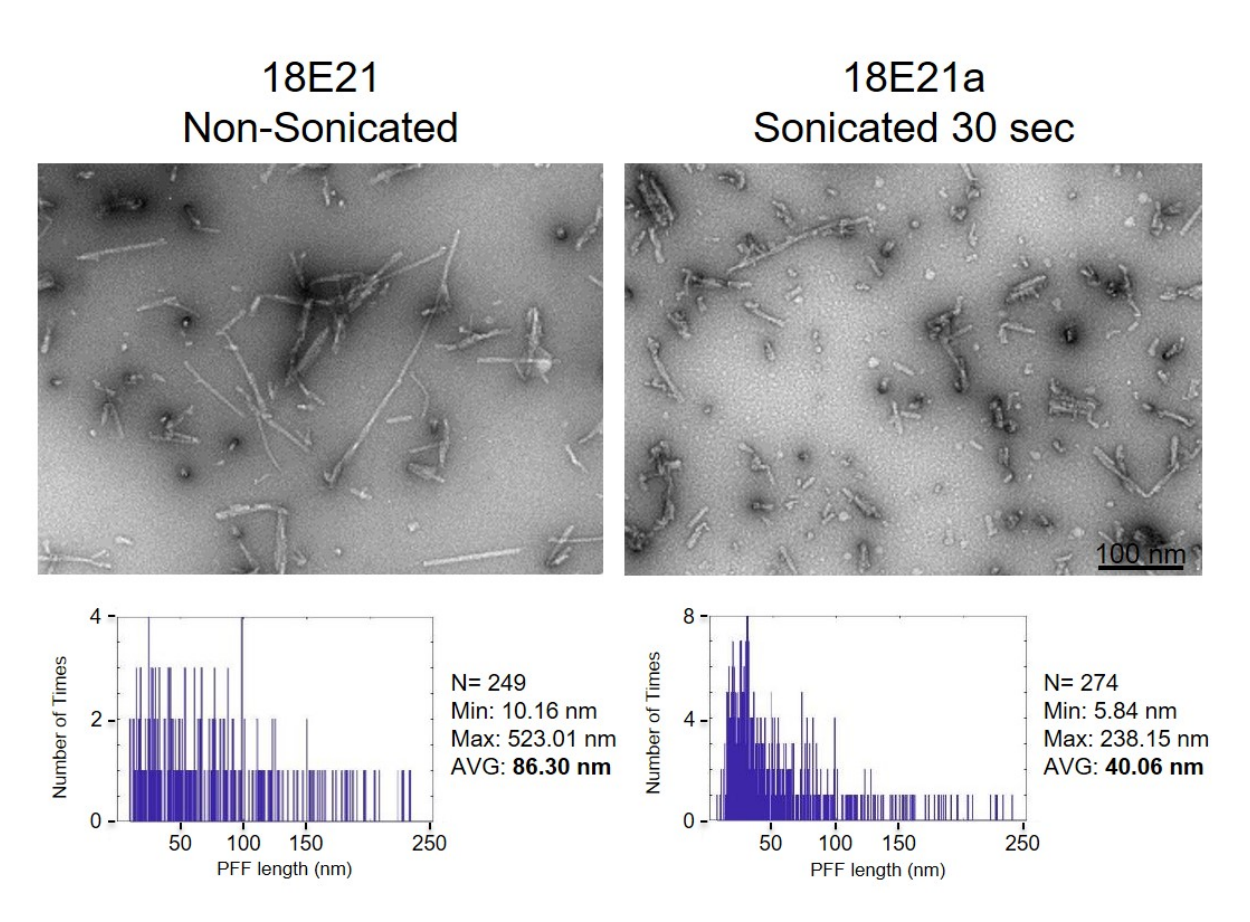

<span id="page-12-0"></span>**Figure 4. EM microphotographs and fibril length quantification of non-sonicated α-synuclein PFFs and αsynuclein PFFs sonicated for 30 seconds.**

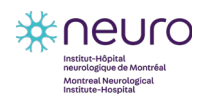

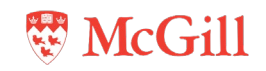

# <span id="page-13-0"></span>**3.3 Immunofluorescence**

#### **Materials:**

- Sonicated α-synuclein PFFs fluorescently labelled with Alexa Fluor<sup>™</sup> 488 (PFF-488), Alexa Fluor™ 568 (PFF-568), or Alexa Fluor™ 633 (PFF-633)
- 12-well plate
- Coverslips
- HeLa cells
- Media:

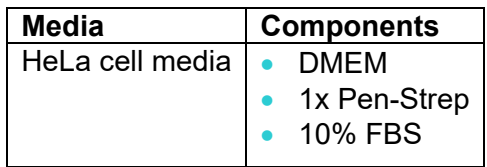

- 1x PBS
- 4% PFA
- Hoechst stain (10 mg/mL)
- 37°C/5%  $CO<sub>2</sub>$  cell culture incubator
- Microscope slides
- Fluorescence microscope

## **Procedure:**

- 1. Plate HeLa cells in media at a density of 20,000 cells/1 mL/well on a 12-well plate containing coverslips.
- 2. The next day, prepare 2 µM α-synuclein PFFs in PBS. Add 10 µL of 2 µM α-synuclein PFFs to each well (final concentration will be 20 nM).
- 3. After 24 hours, remove media and wash each well with 1 mL PBS.
- 4. Add 1 mL 4% PFA to each well and incubate at room temperature for 15 minutes.
- 5. Wash each well twice with 1 mL PBS.
- 6. Prepare Hoechst stain solution by diluting 10 mg/mL stock 1:2000 in PBS (final concentration is 5 μg/mL). Add 1 mL to each well and incubate at room temperature for 5 minutes.
- 7. Wash each well three times with 1 mL PBS.
- 8. Mount coverslips onto slides.

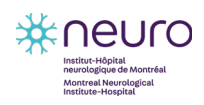

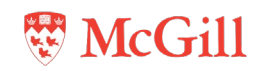

- 9. Visualize slides on fluorescence microscope using a 10X or 20X objective lens. An example image of fluorescently-labelled α-synuclein PFFs in HeLa cells is shown in **[Figure 5](#page-14-0)**.
	- Slides can be stored at 4°C protected from light until ready to image.

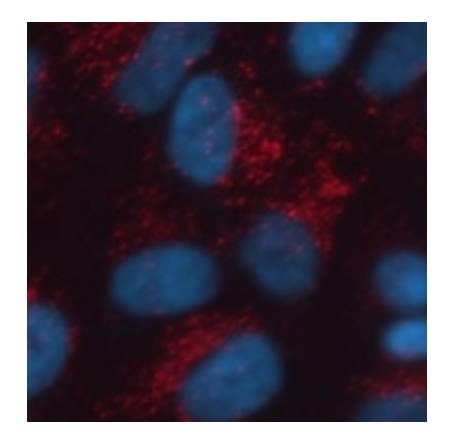

<span id="page-14-0"></span>**Figure 5. IF of HeLa cells treated for 24 hours with 20 nM α-synuclein PFF-633 Blue: Hoechst; red: PFF-633.**

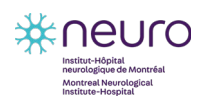

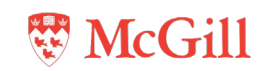

# <span id="page-15-0"></span>**4 Appendix**

## <span id="page-15-1"></span>**4.1 Quantifying fibril length in EM micrographs**

#### **Materials:**

- EM micrograph image files
- Fiji-ImageJ software
- Microsoft Excel software
- Matlab R2017b software
- 1. Open the Fiji-ImageJ software and open image file.
- 2. Select the **Straight Line** tool and draw a line along the scale bar of the image. From the **Analyze** menu, select **Set Scale…**. Enter the known distance and unit of length of the scale bar (e.g. 100 nm) and check the checkbox for **Global**.
	- The magnification used to acquire the image and the type of microscope defines the scale bar. Therefore, the known distance and unit of length depends on the image scale bar.
	- Setting the scale to Global ensures that measurements for all images are based on the same scale.

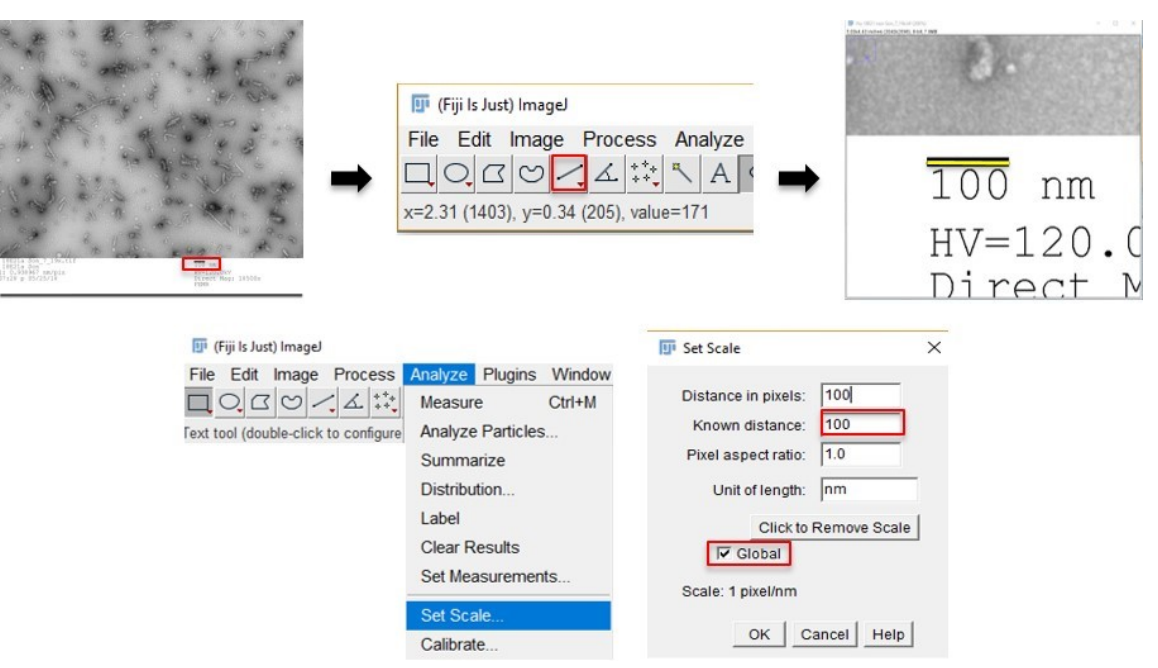

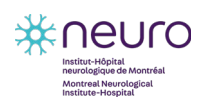

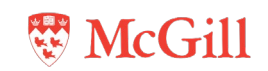

- 3. Select the **Straight Line** tool to measure the length of all of the fibrils in the image. Repeat process for all images to be analyzed. Open the **ROI manager** by entering CTRL+T. Check the checkboxes for **Show all** and **Labels**.
	- Do not measure fibrils that are touching the borders of the image.
	- Measure 100 to 200 fibrils per sample.

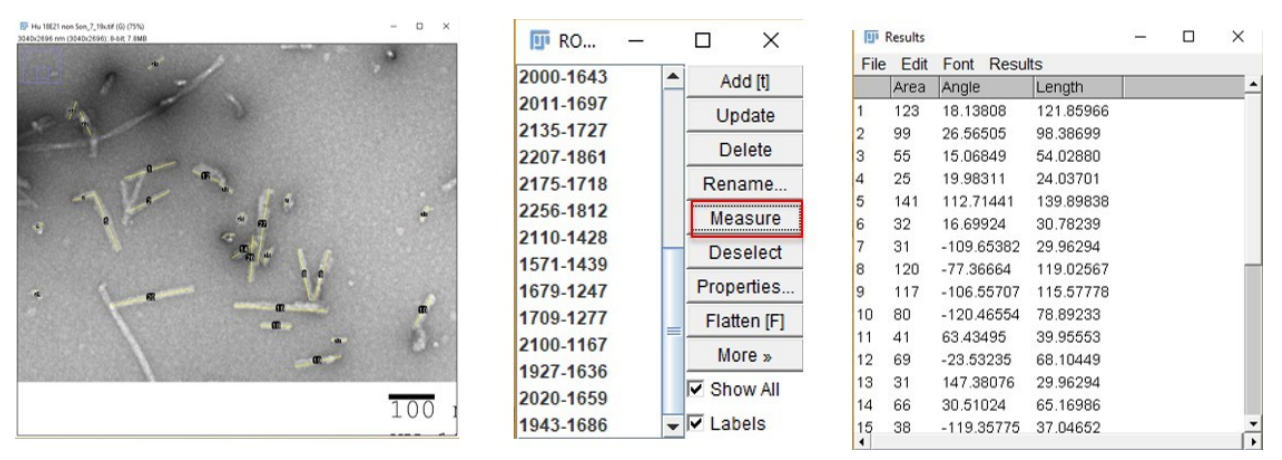

4. In the **Results** window, under the **Edit** menu, select **Select All**. Under the **Edit** menu, select **Copy**. Open a new Excel file and paste the data into the spreadsheet.

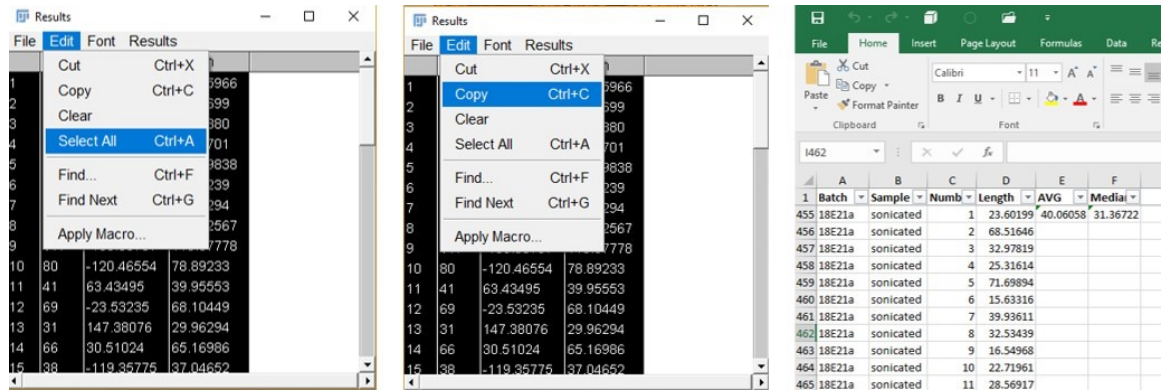

5. In Excel, select **Filter** from the **Sort & Filter** pull-down menu on the **Editing** panel of the **Home** ribbon. Filter the data in the Length column to determine the minimum and maximum fibril length measured. Calculate the average and the median of the data in the Length column.

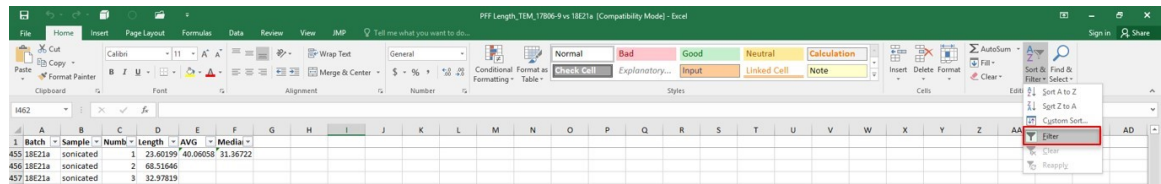

6. Open the Matlab R2017b software. Run the following macro to import the data from the Excel file and generate a histogram of the fibril lengths.

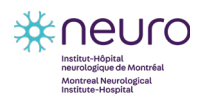

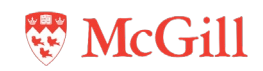

• Ensure that the file name and extension (.xls or .xlsx) in the macro (purple text) matches the file name and extension of the Excel file containing the data to be imported.

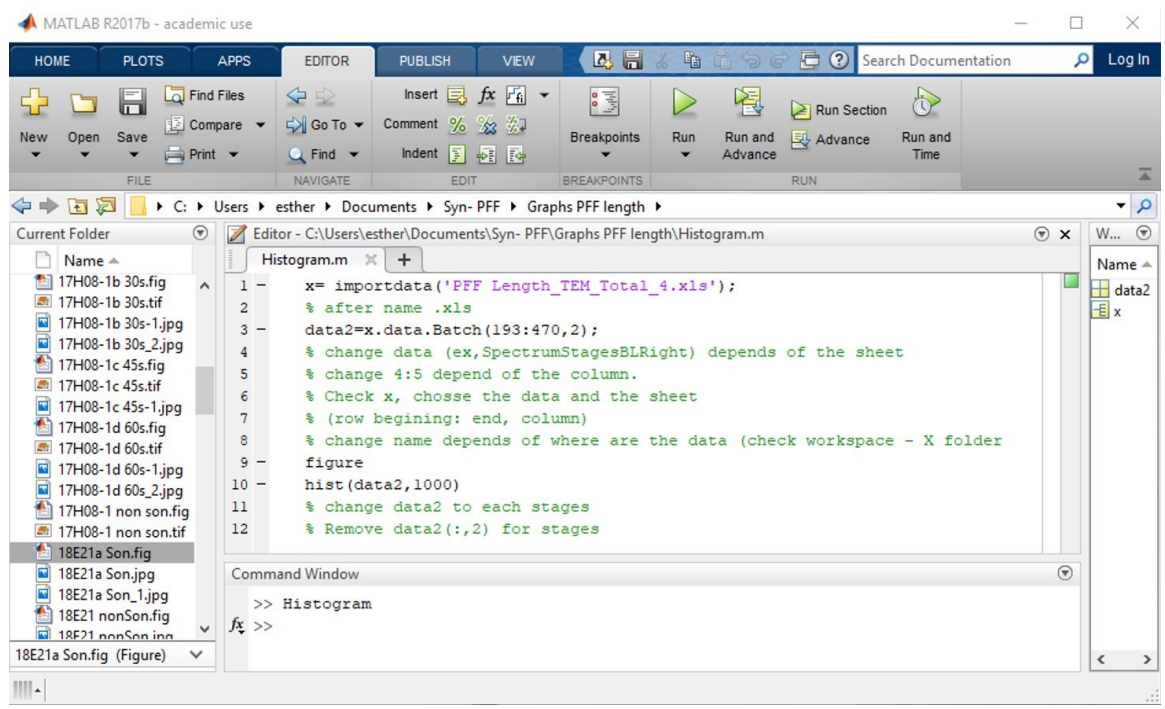

7. In the histogram window, select the **Spot Tool** (indicated by the red box in the image) to modify the x-axis range to 0 to 120 to exclude long fibrils and obtain a better distribution of lengths.

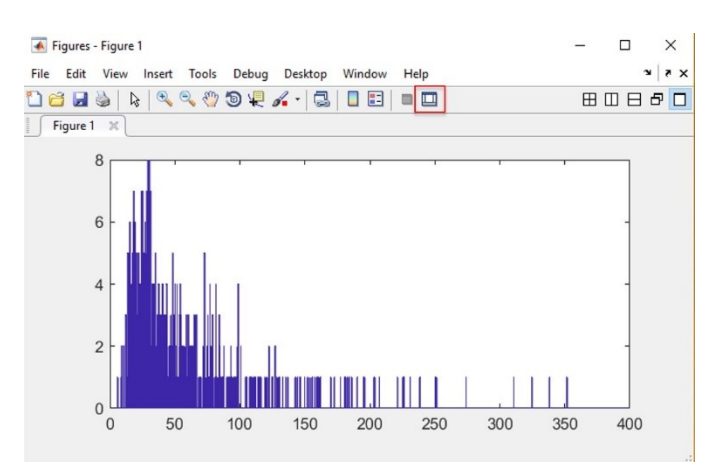

8. Save the histogram as an image file (.tiff or .jpeg).

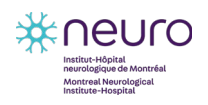

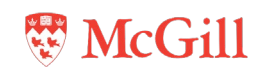

# <span id="page-18-0"></span>**4.2 Instructions for using Malvern Zetasizer software on the Zetasizer Nano S system**

- 1. Turn on the Zetasizer Nano S system and open the Malvern Zetasizer software ...
	- The instrument must be turned on 20 minutes before use to allow the instrument to thermally equilibrate.
	- The instrument will beep when turned on, and then beep again once it has completed the initialization routine.
	- The light on the status indicator around the cell access button will turn from red to green once the system is ready for use.

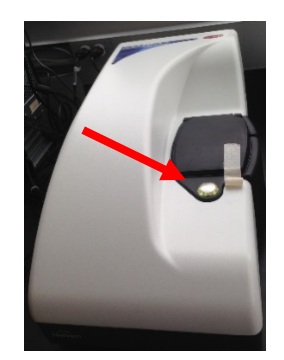

- 2. In the **Zetasizer** window, under the **File** menu, create a new measurement file by selecting **Measurement File** from the options under **New**.
	- If opening an existing measurement file, select **Measurement File** from the options under **Open**.

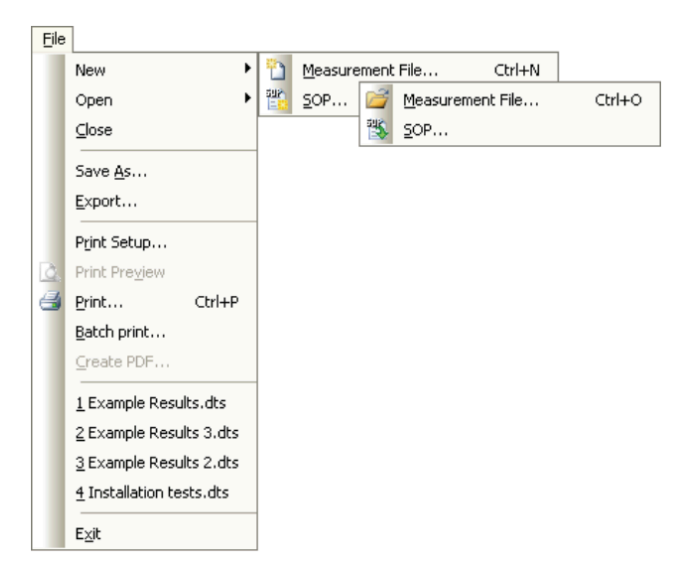

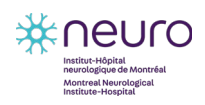

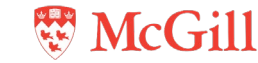

- 3. In the **Zetasizer** window, under the **Measure** menu, select **Manual** to perform a manual measurement. A **Manual measurement** window will open.
	- If running an existing SOP, select **Start SOP** from the **Measure** menu.

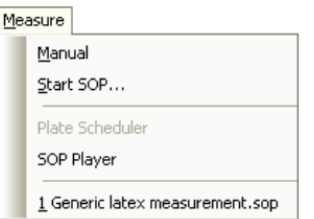

4. In the Manual measurement window, select Settings **.** A Settings window will open.

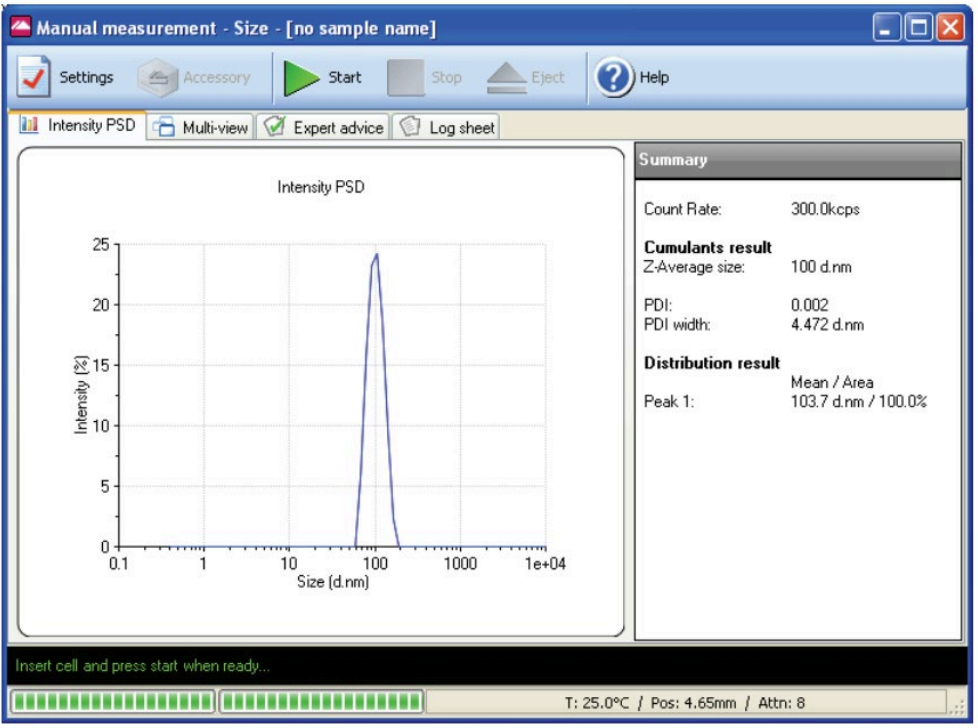

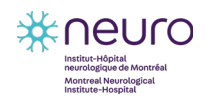

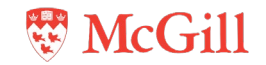

- 5. In the **Settings** window, input the following parameters only (do not change any other parameters from the default settings).
	- In the **Sample** parameters, type "Blank" in the **Sample name** field.

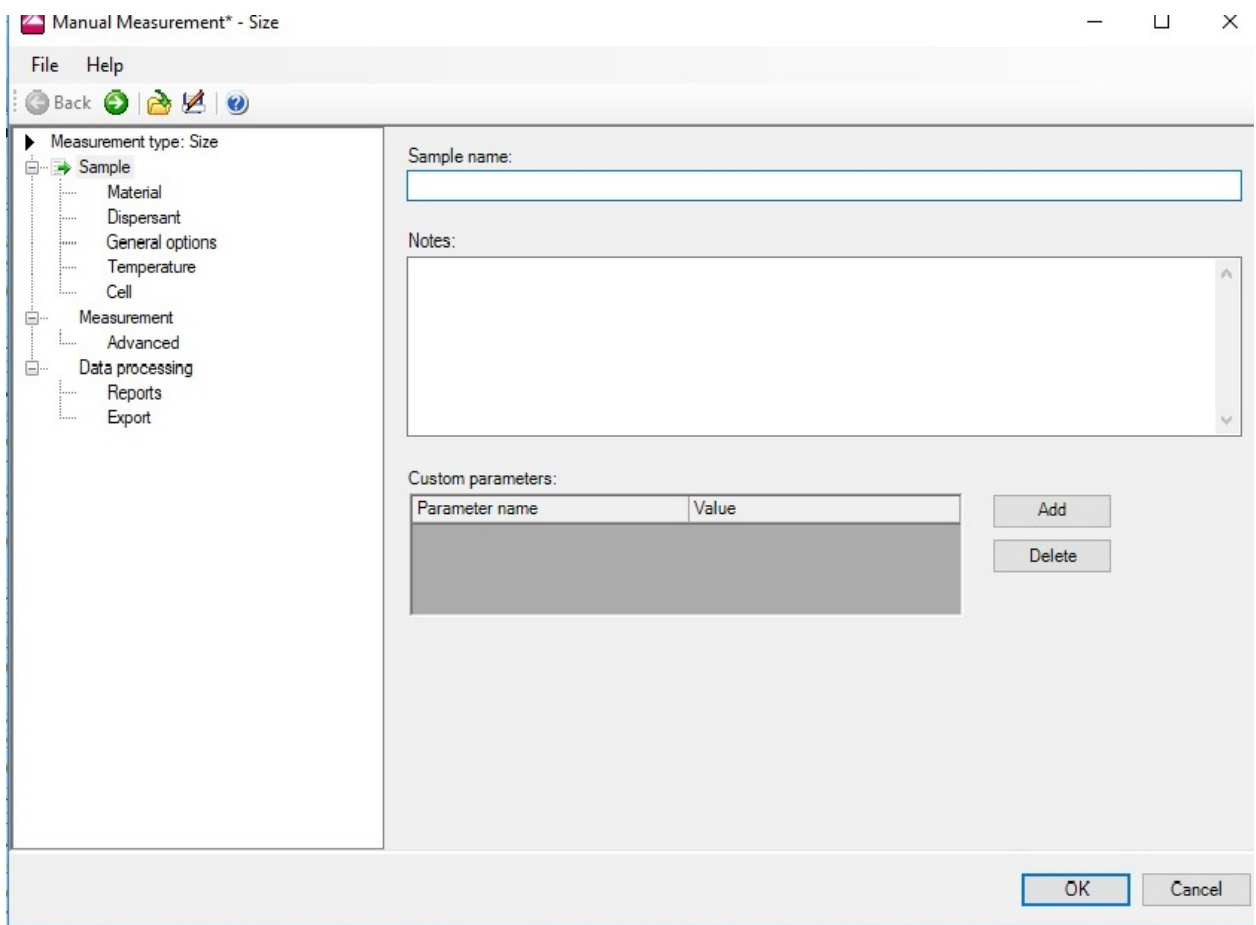

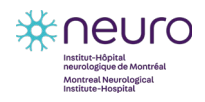

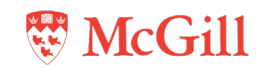

• In the **Material** parameters, select **Protein**.

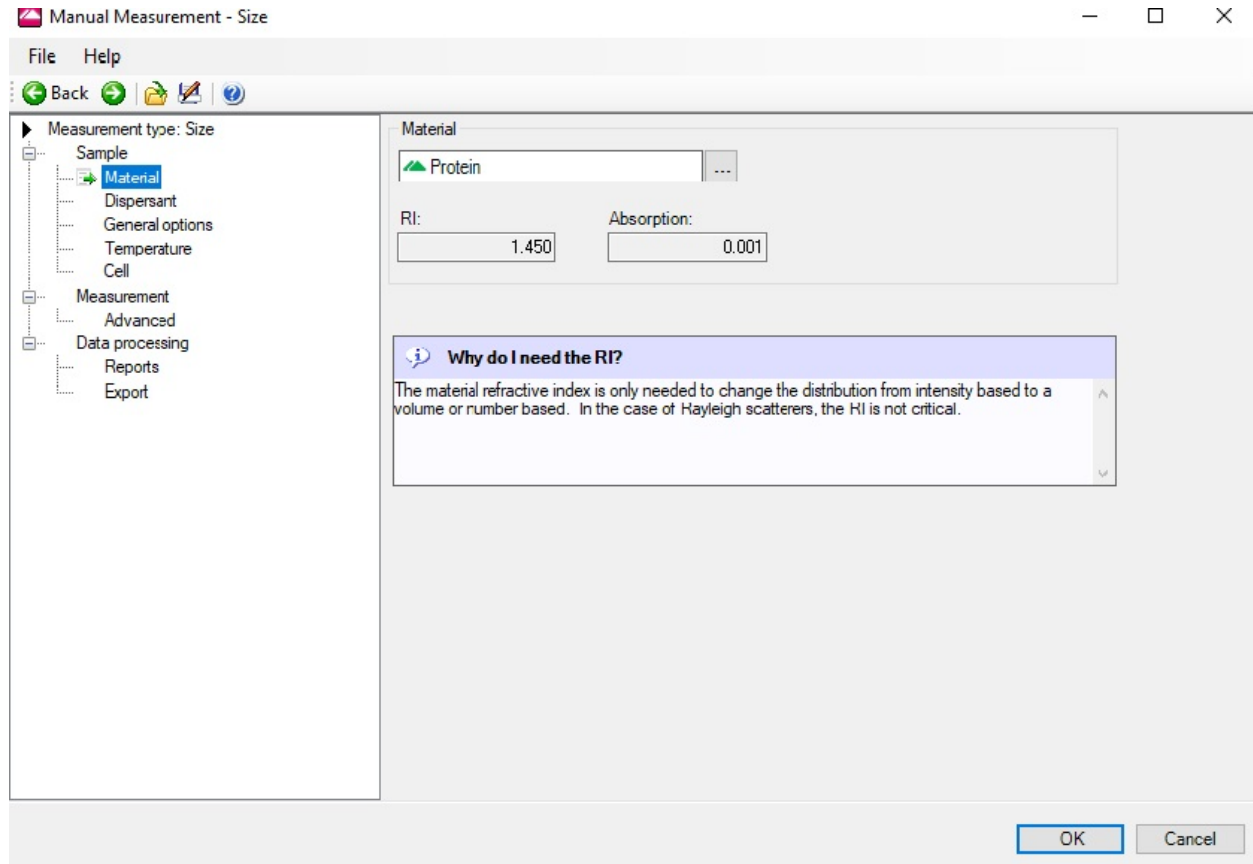

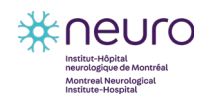

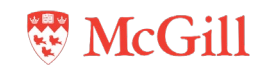

• In the **Solvent** parameters, select **Water** or **ICN PBS Tablets**.

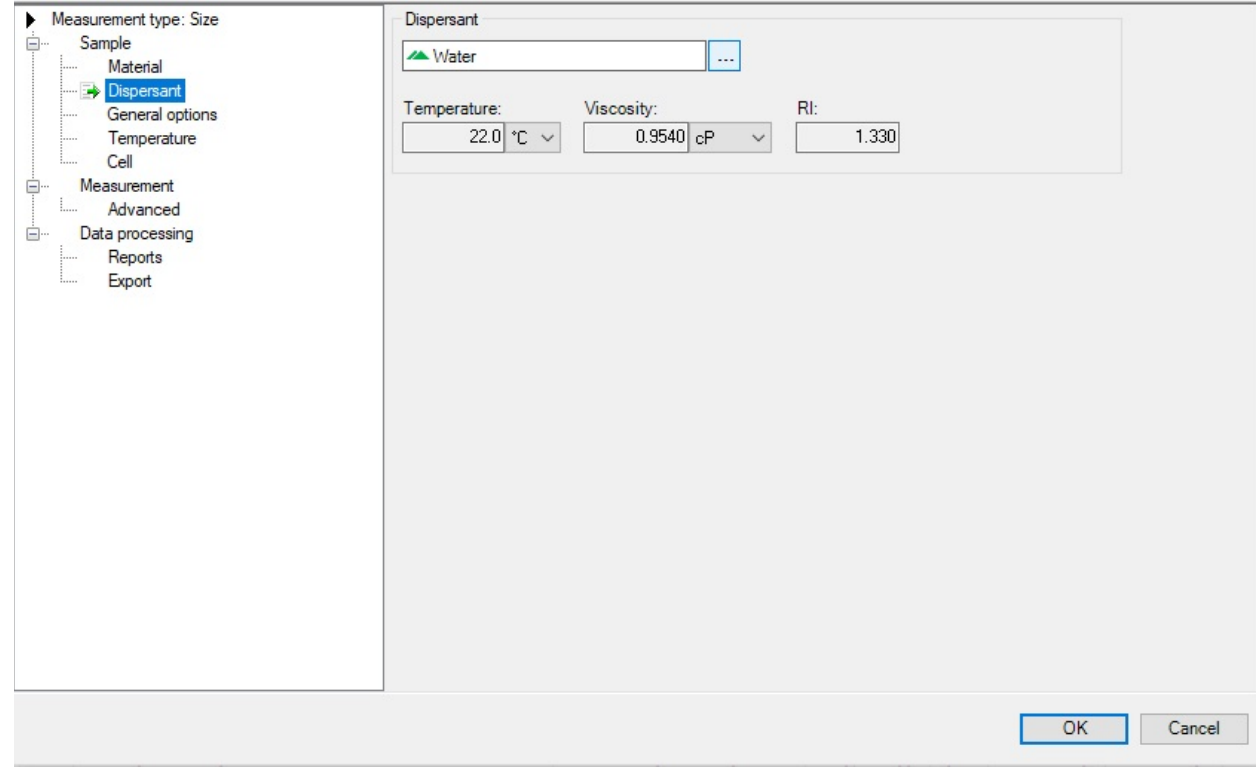

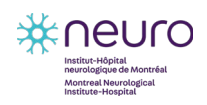

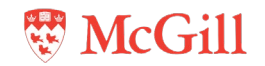

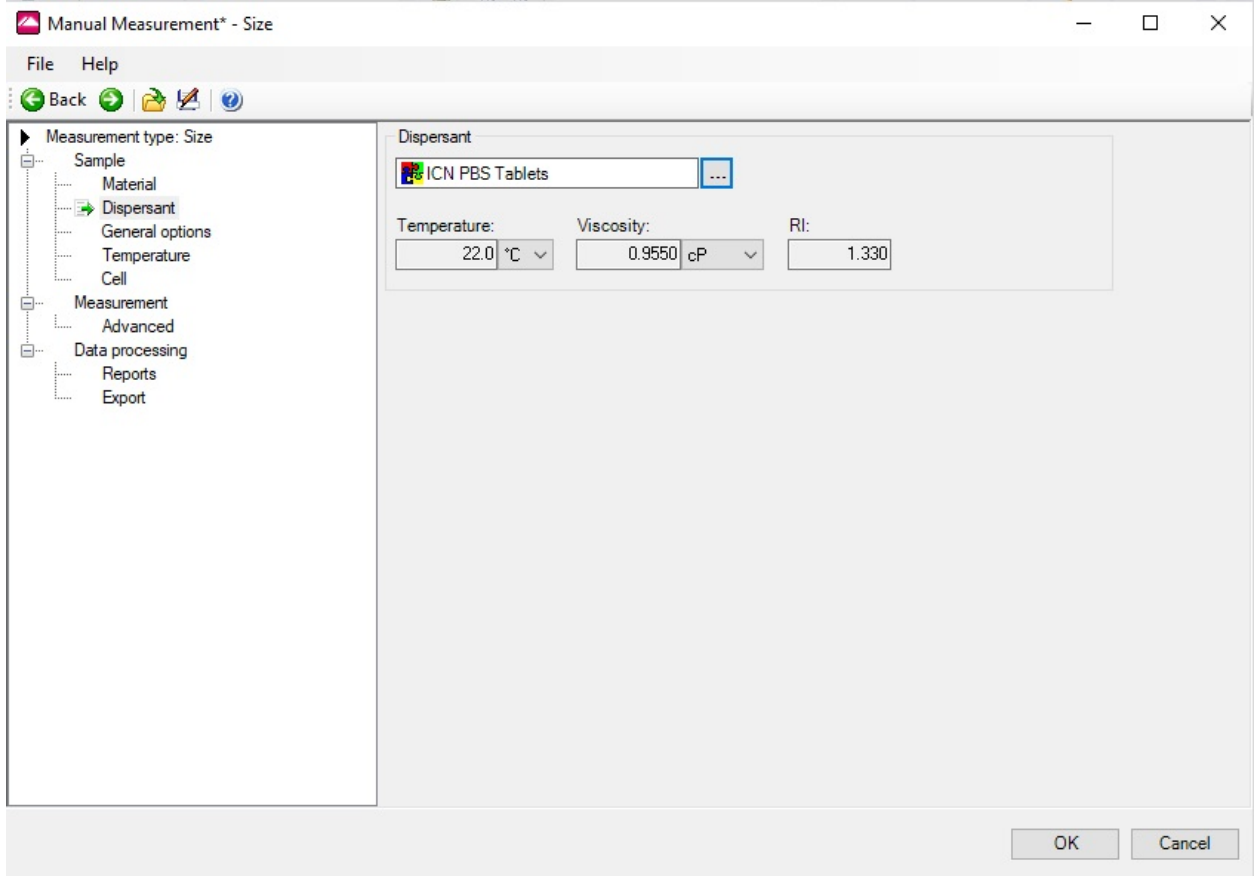

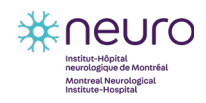

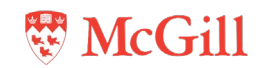

• In the **Temperature** parameters, set the **Temperature** to 22°C and set **Equilibration time (seconds)** to 60.

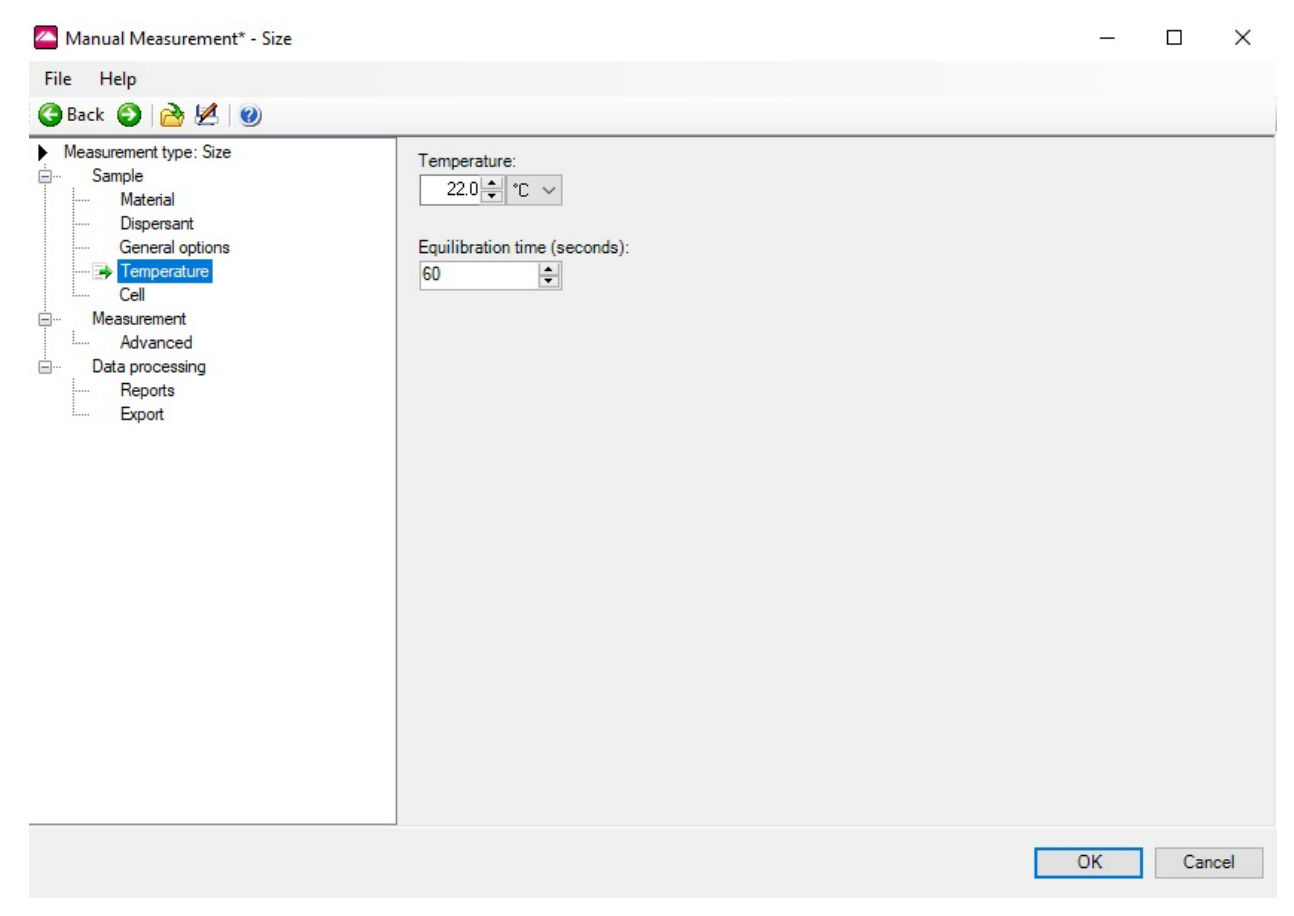

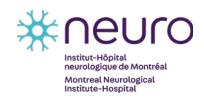

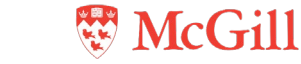

• In the **Cell** parameters, select **ZEN2112**.

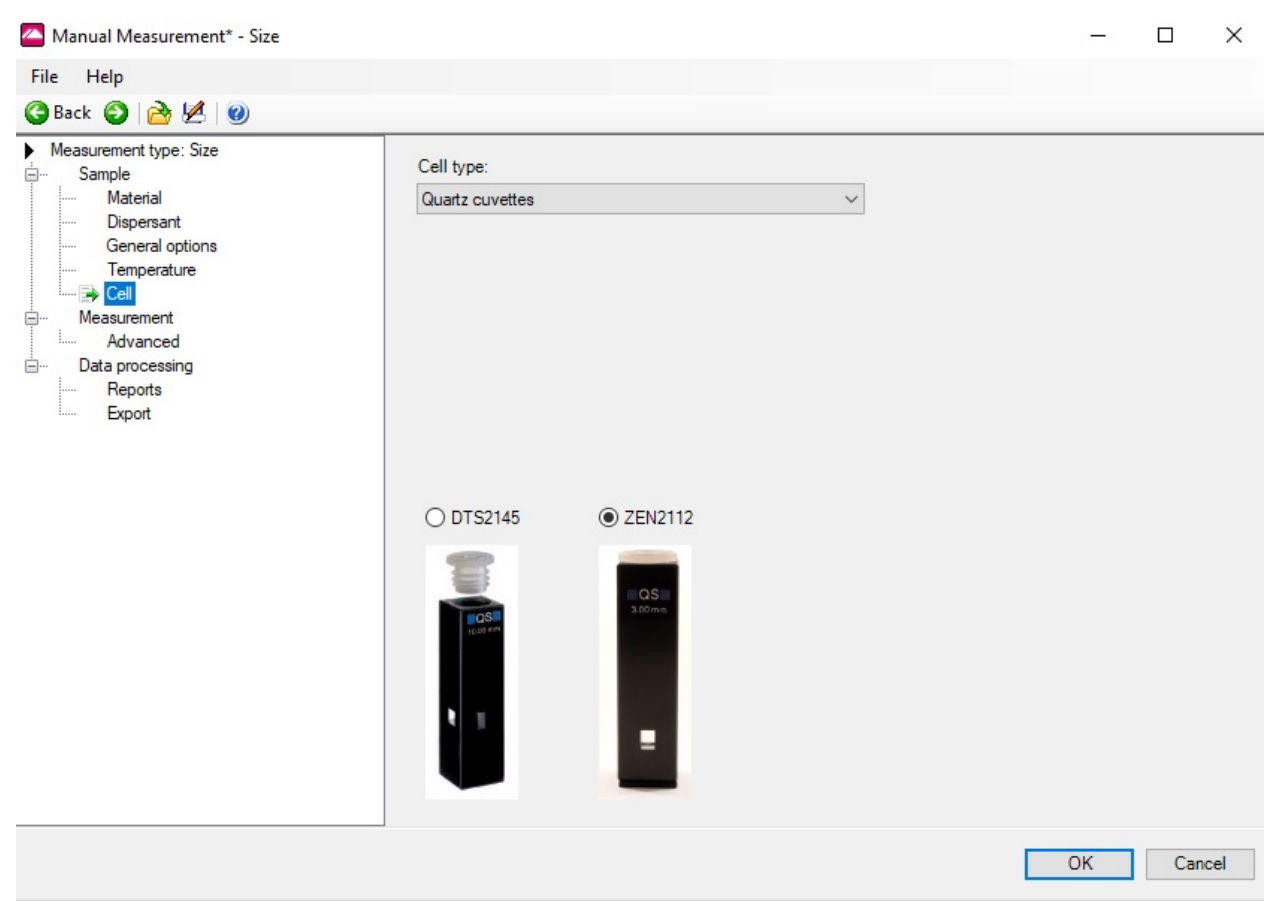

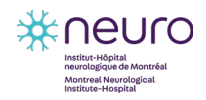

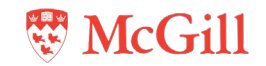

• In the **Measurement** parameters, set the **Number of measurements** to 3 and set the **Delay between measurements** to 0.

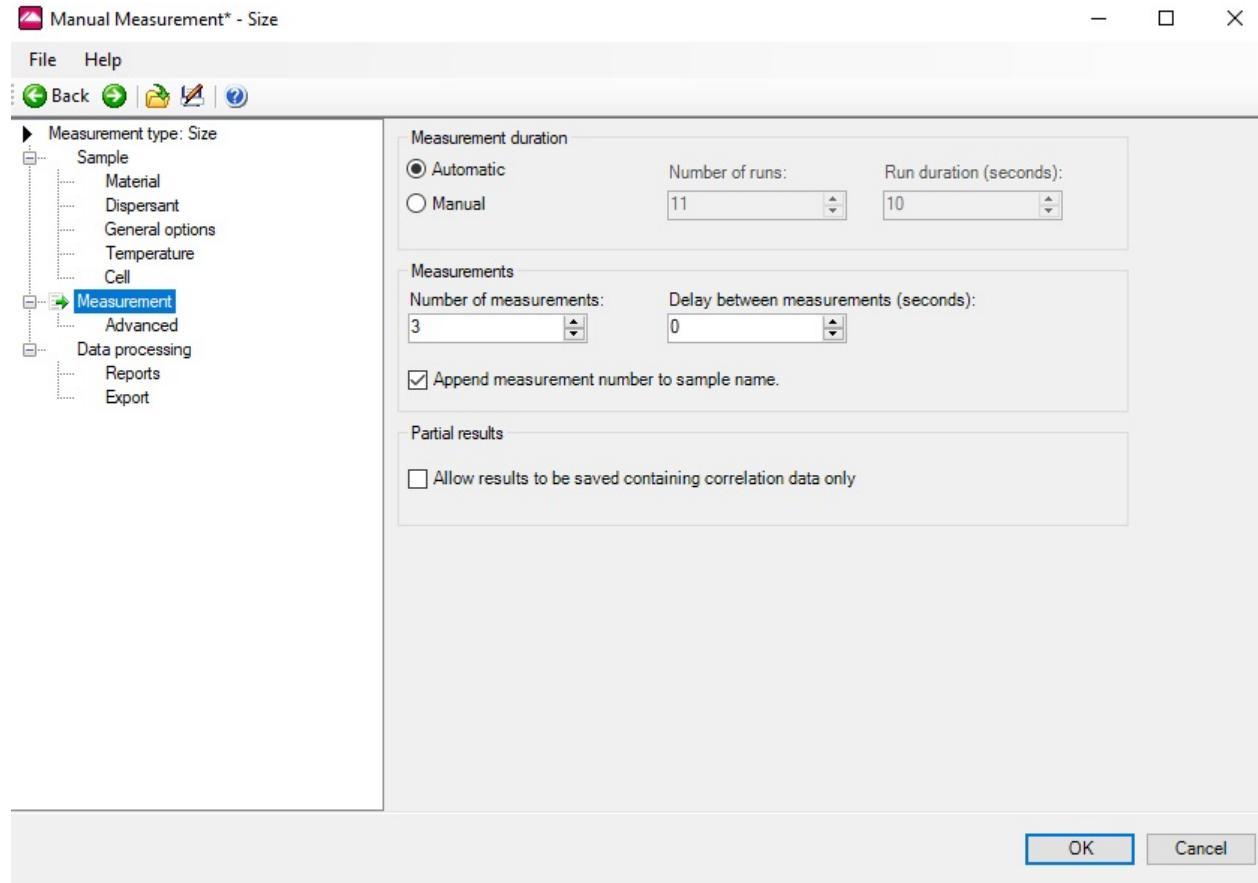

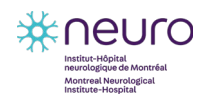

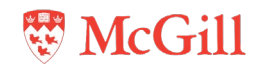

• In the **Measurement** parameters, under **Advanced**, keep default parameters.

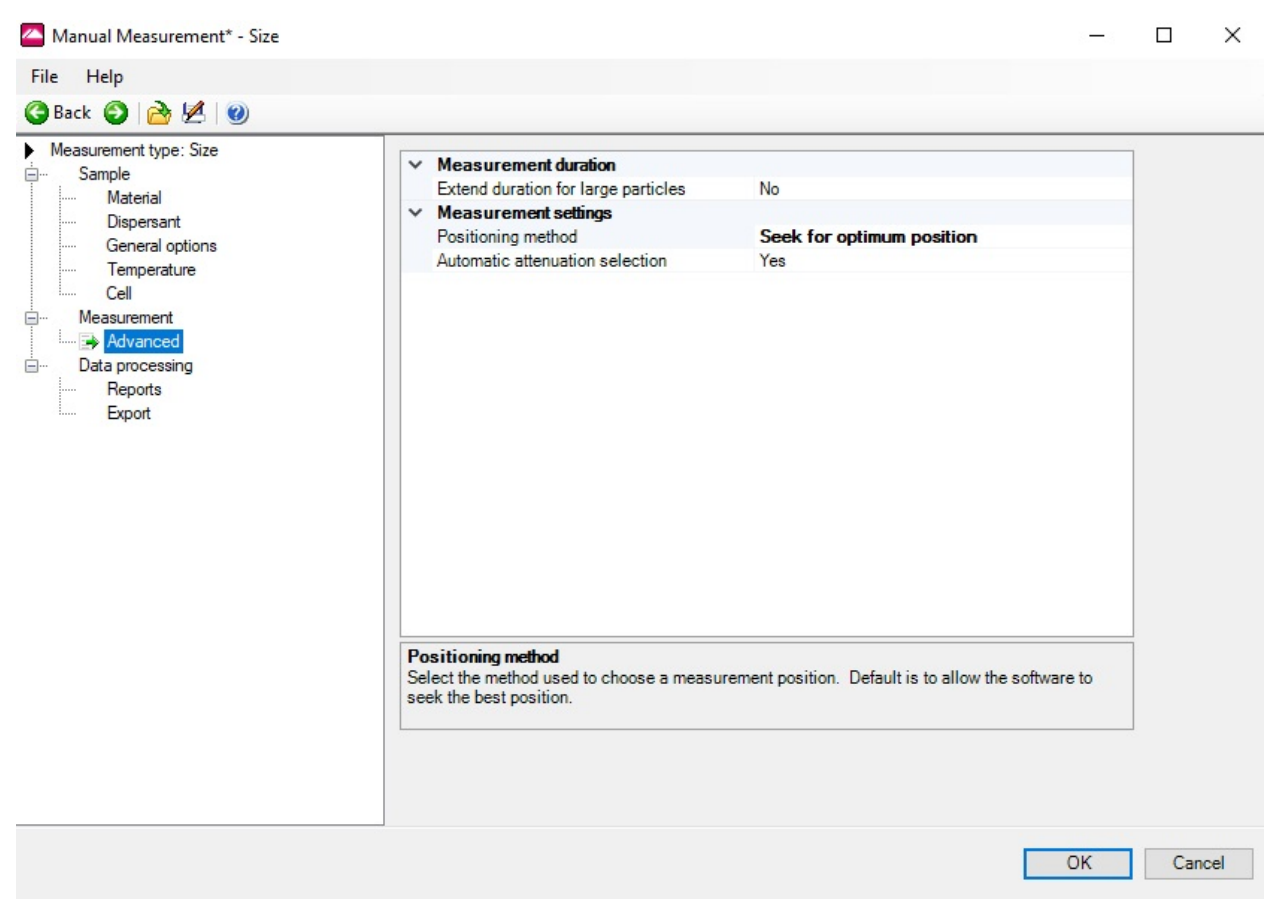

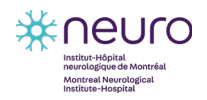

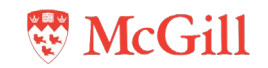

• In the **Data Processing** parameters, select **General purpose (normal resolution)**.

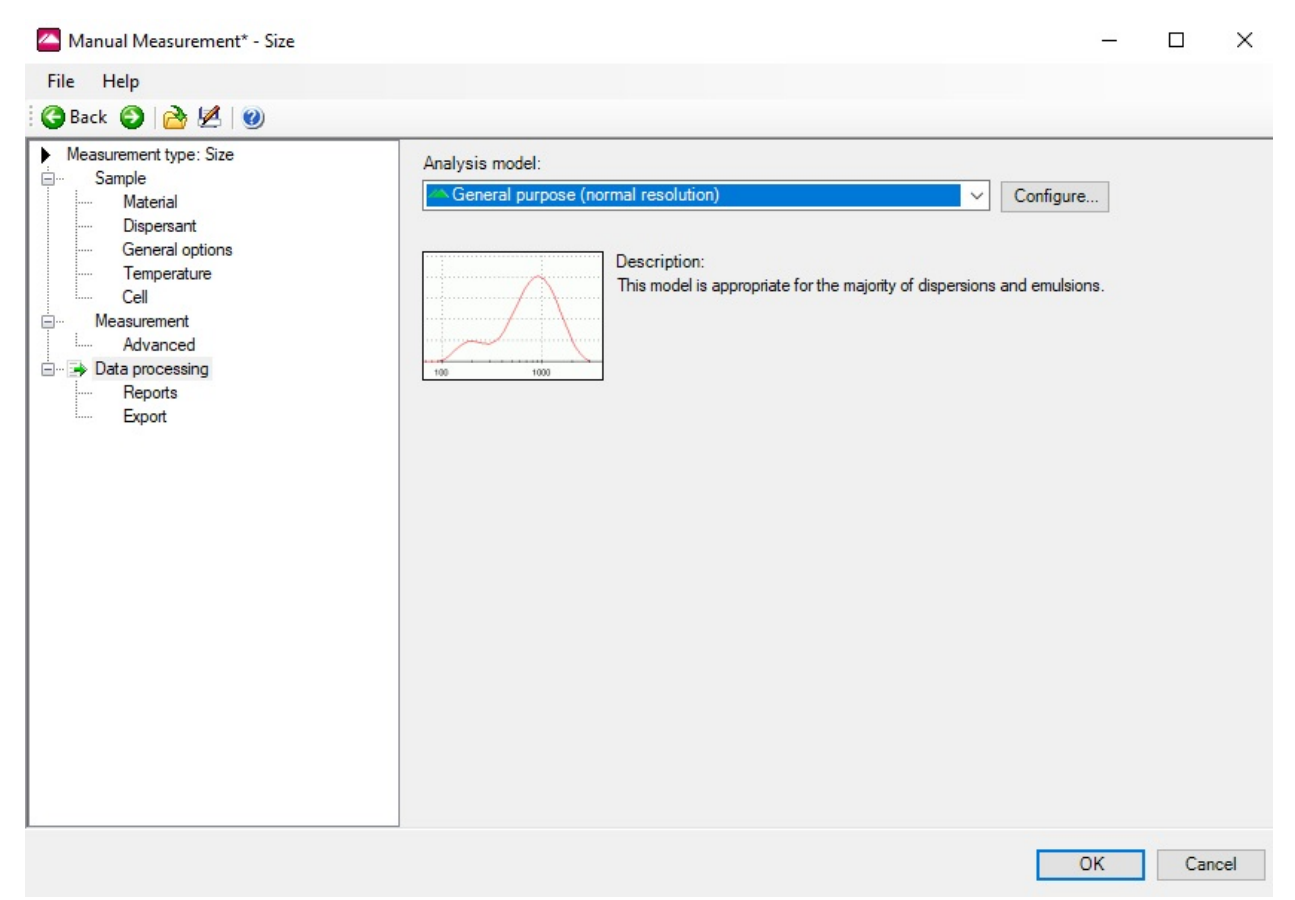

- 6. Select **OK** to save the settings.
	- To create a new SOP with these settings, select **Save** under the **File** menu and then select **Save as SOP**.

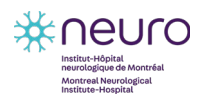

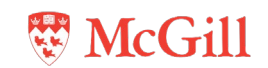

- 7. Add 16 µL of filtered PBS into a clean cuvette and close with cap.
	- Always hold the cuvette from the top.

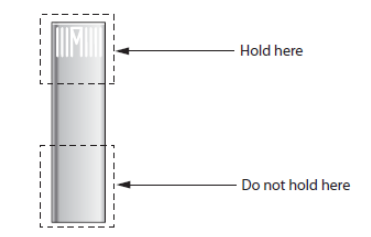

- Avoid introducing bubbles into the solution when adding it to the cuvette.
- 8. Place the cuvette containing the PBS into the cell area of the instrument with the label facing you and close the instrument lid.

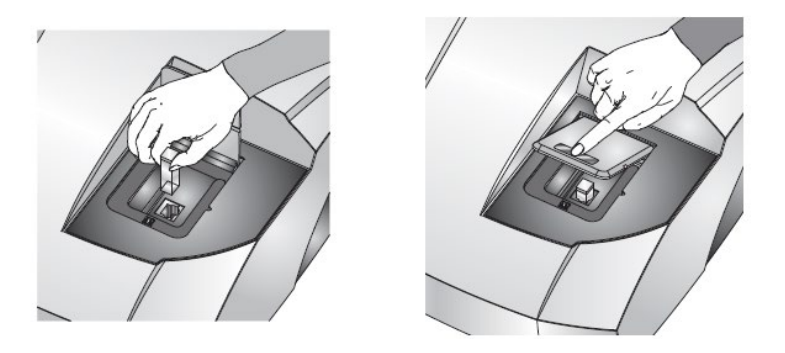

- 9. In the **Manual measurement** window, select **Start N**. When the measurement is complete, remove the cuvette containing the PBS.
- 10. In the Manual Measurement window, select Settings **.** In the Sample parameters, change the text in the **Sample name** field to the sample name. Repeat steps 7 to 10 for each sample.
	- Wash cuvette three times with 500 μL of filtered PBS between samples.
- 11. Wash cuvette three times with warm  $ddH<sub>2</sub>O$  water after all samples have been measured.
- 12. Fill cuvette with 1 mL 1% SDS, cap, and store for 24 hours at room temperature to decontaminate.
- 13. Turn off the instrument and close the software.

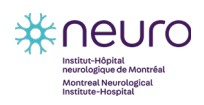

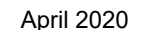

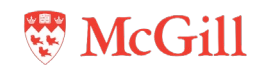

#### <span id="page-30-0"></span>**4.2.1 Raw correlation data curve**

The raw correlation data curve provides information about the integrity of the sample. The features of the correlation curve are indicated in the image.

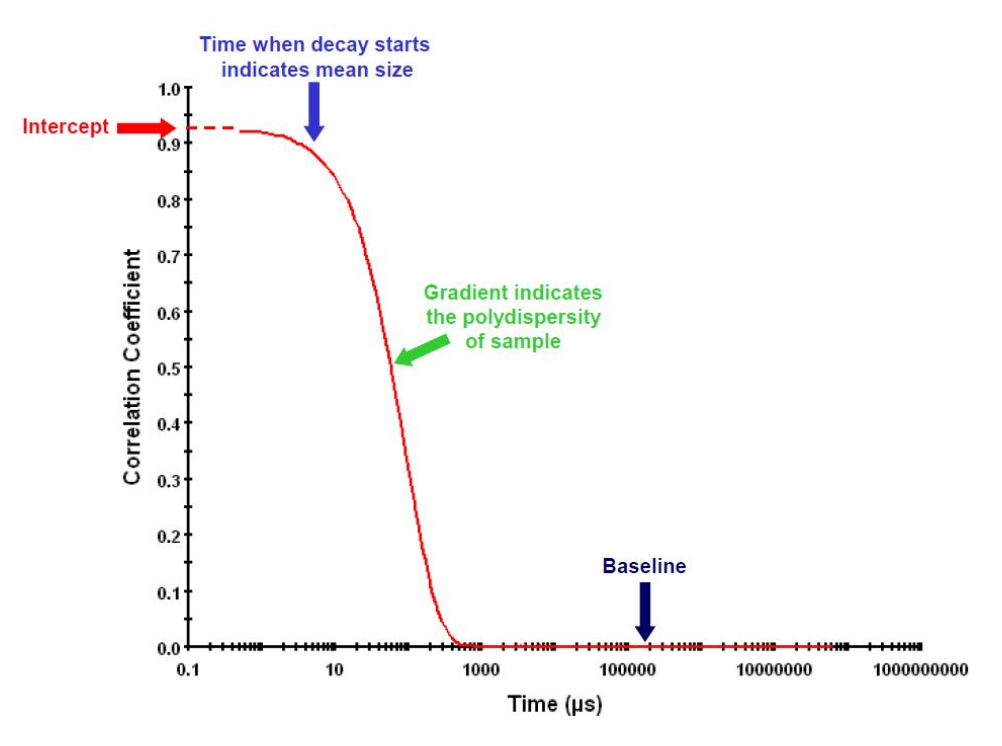

The correlation curve should be smooth. A bumpy curve indicates problems with the sample preparation.

• If there is sedimentation in the sample, the curve will appear bumpy at later timepoints, as shown in the image.

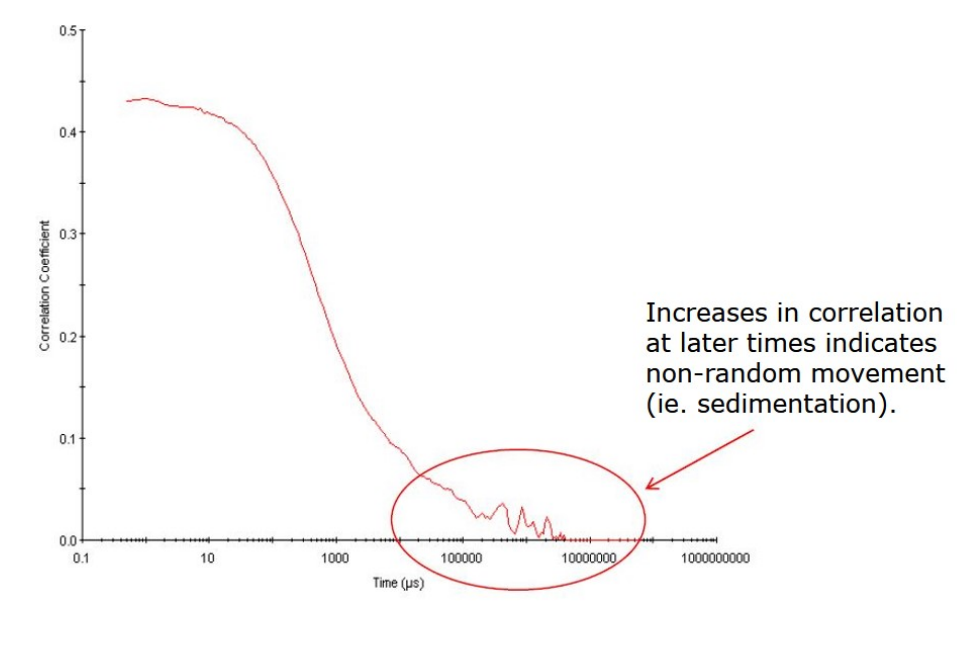

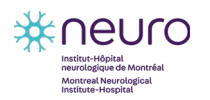

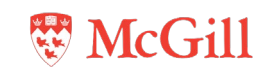

• If the sample concentration is too low, the curve will appear bumpy at earlier timepoints, as shown in the image.

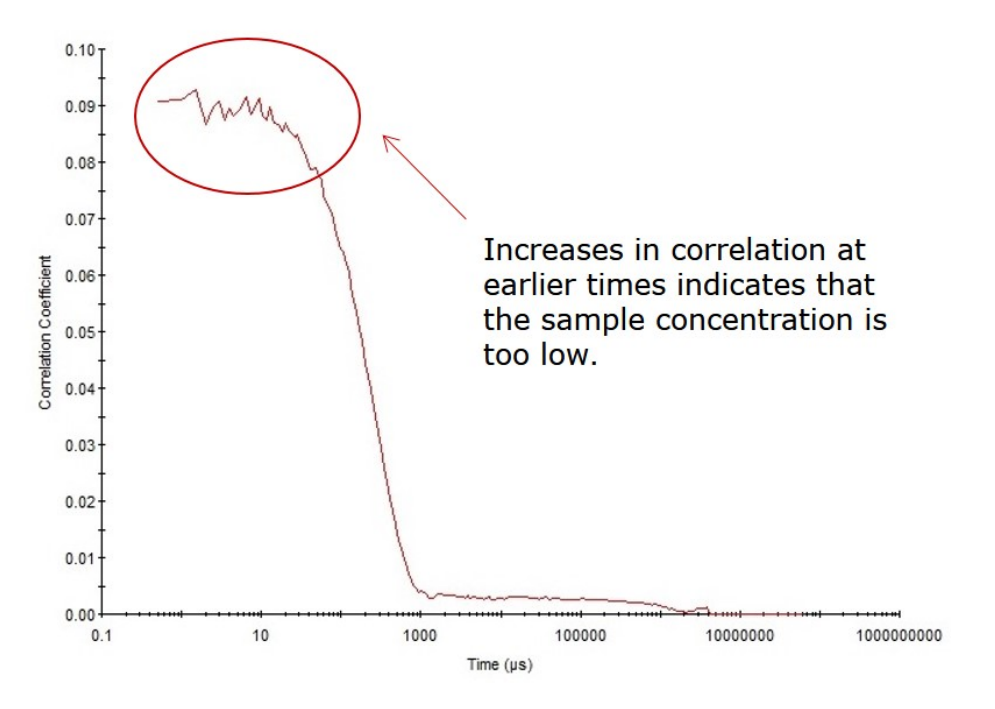

• Similarly, the curve for the blank is bumpy at earlier timepoints, as shown in the image.

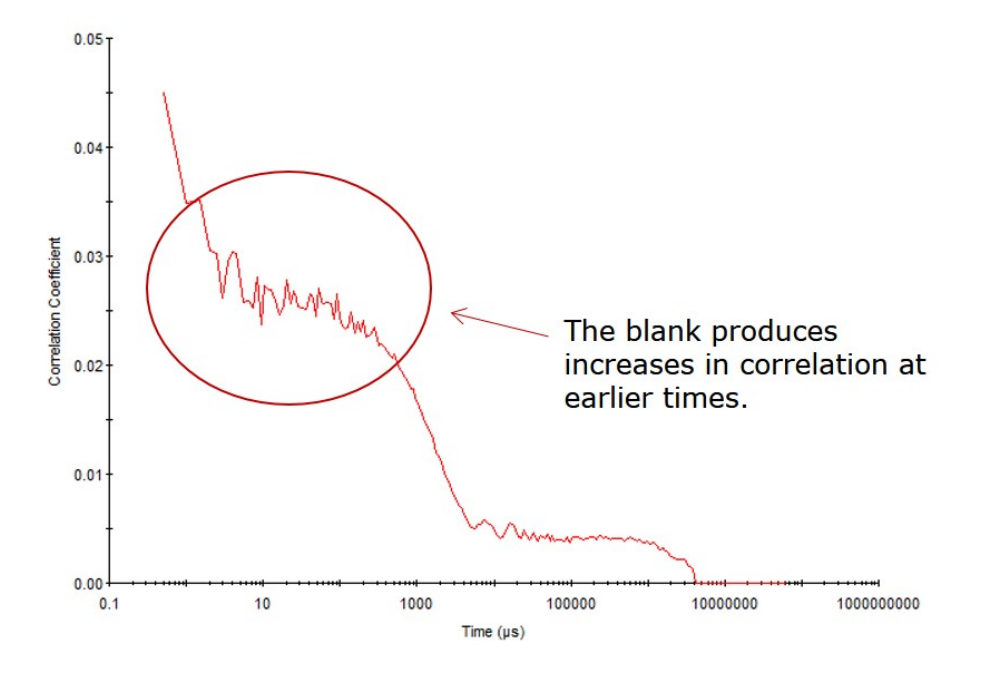

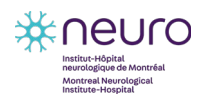

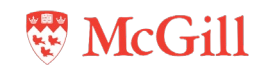